## **Clinical Notes vs Notes in ECW 11**

Some users still have "Notes" rather than "Clinical Notres" as the default tab that opens in the "Treatment" section. Anything entered in the "Notes" box is printed on the patient summary page as well as exported to the health portal for the patient to see.

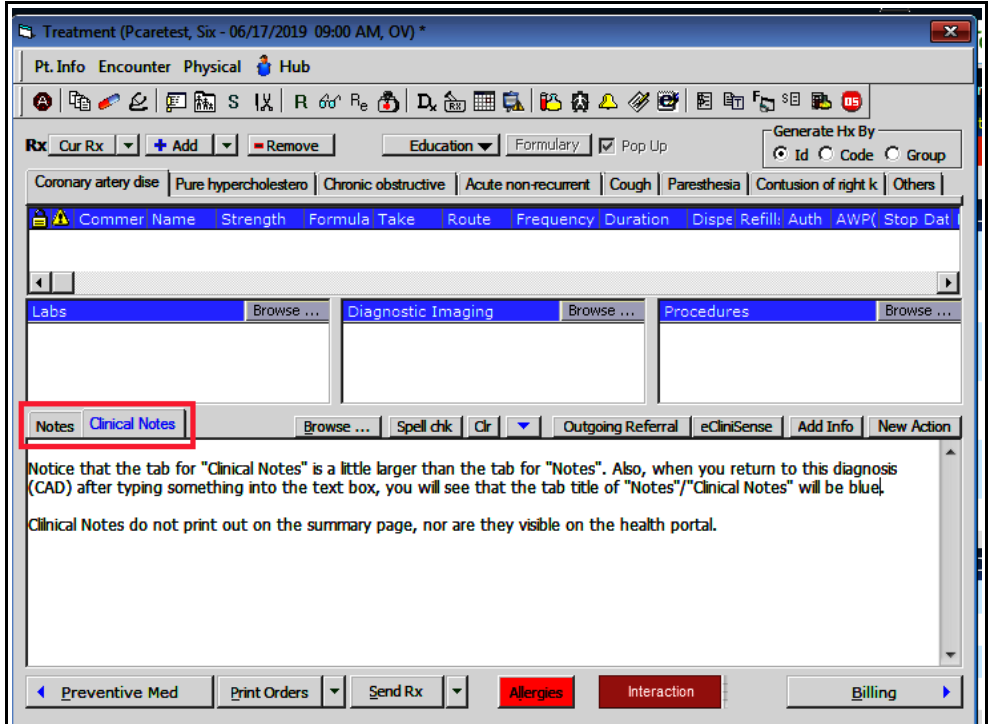

The text entered under "Clinical Notes" is **not** printed out on the patient summary page, nor is it exported to the patient portal. Publishing everything written in the "Notes" section can be confusing to some patients, so keeping all the clinical details of the visit in "Clinical Notes" makes sense.

The "Notes" section should be used for simple instructions to the patient that the provider wants printed out on the summary page and published to the portal.

Here I have entered some simple instructions for the patient. Because this is in the "Notes" section, this text will be printed on the patient summary page and published to the health portal.

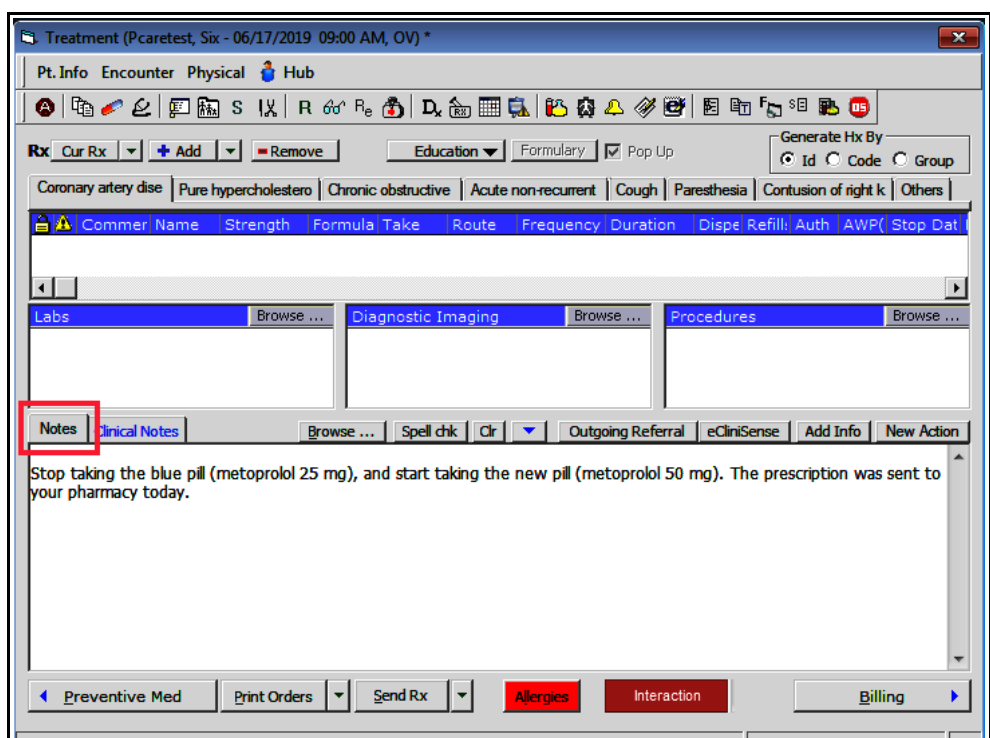

Text entered in the "Add General Notes" box of a referral is also published to the portal. Text in the "Add Clinical Notes" is not published to the portal.

It is likely eCW programmers will change the code periodically, and text entered in other "Notes" areas may end up on the portal. Entering clinical information in areas

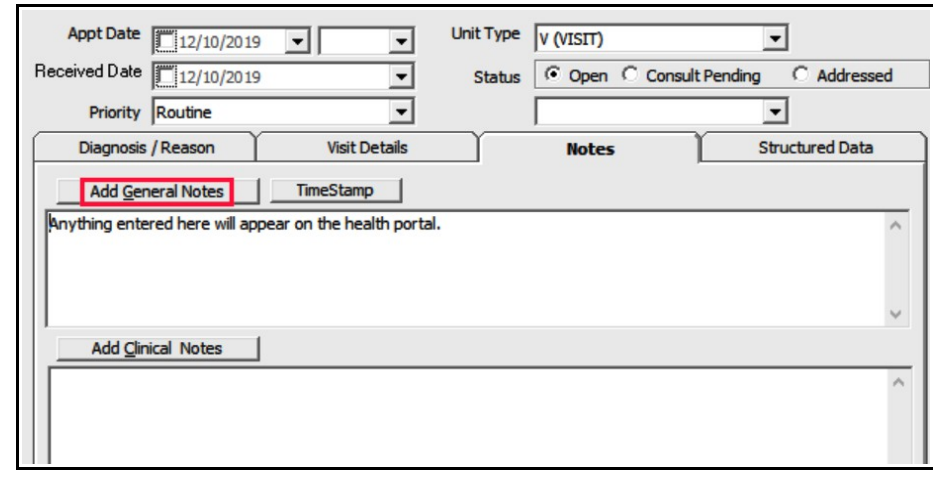

labeled "Clinical Notes" is the best strategy. Limit text entries in the "Notes" section to patient instructions.

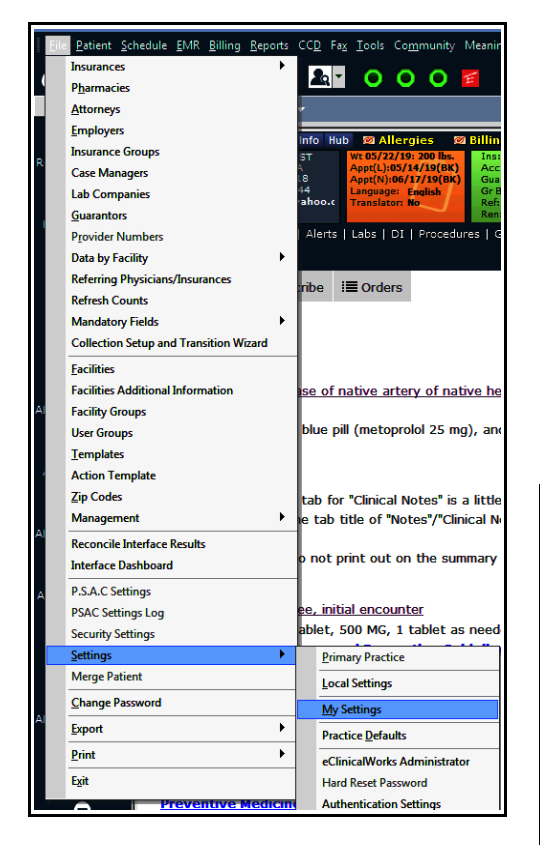

To change the default opening screen in the "Treatment" section to "Clinical Notes", go to File  $\rightarrow$  Settings  $\rightarrow$  My Settings. Go to the "Defaults 2" tab and change the setting under "Default tab for Notes under Treatment Screen in Progress Notes". Click on "Clinical Notes" as shown in the screen below. Then click "OK" (don't hit the "x" to close the screen – you have to click "OK" for this to take effect). The next time you sign into ECW, the new setting will be active.

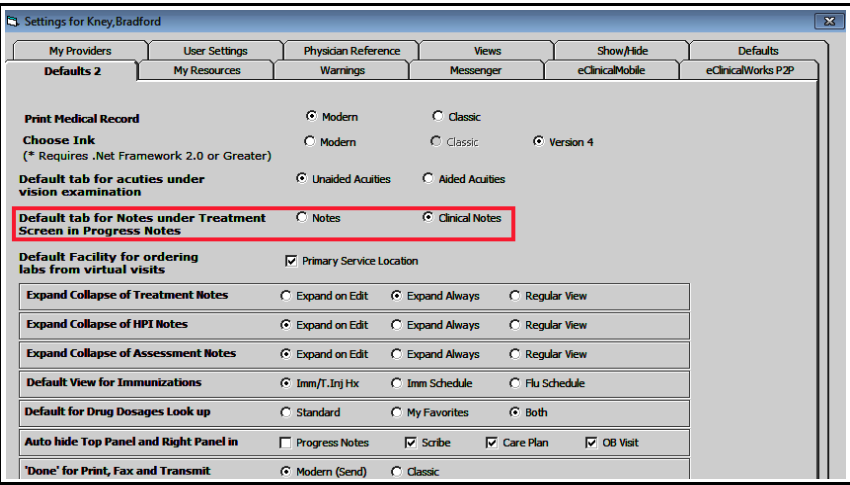

Brad Kney, MD June 17, 2019 updated 12/10/19